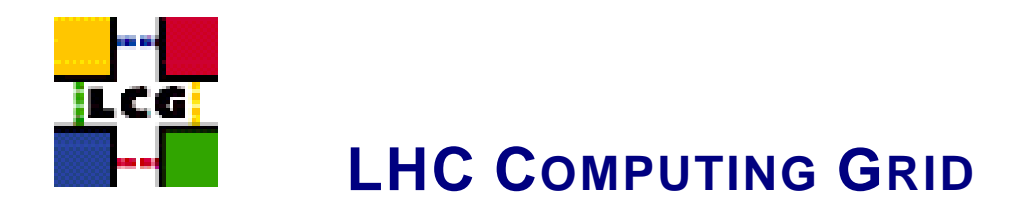

# LCG - TAR\_WN - GENERIC CONFIGURATION **REFERENCE**

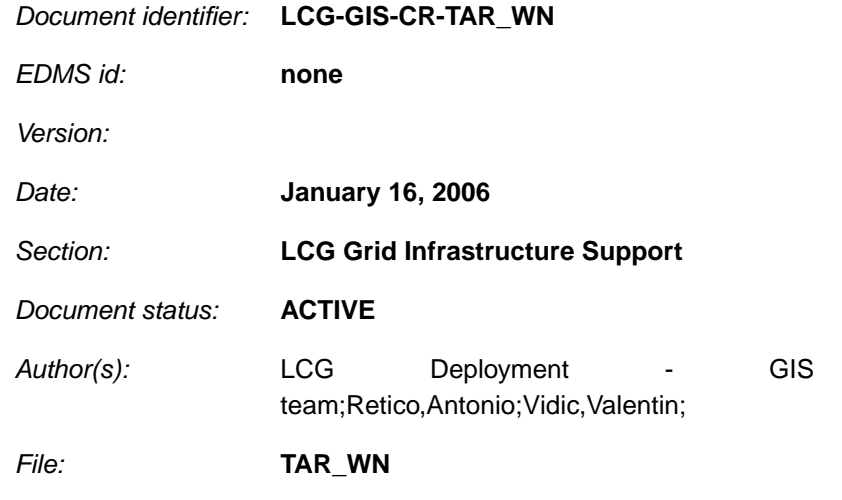

Abstract: *Configuration steps done by the YAIM script 'configure\_TAR\_WN'*

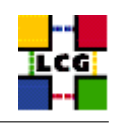

# **CONTENTS**

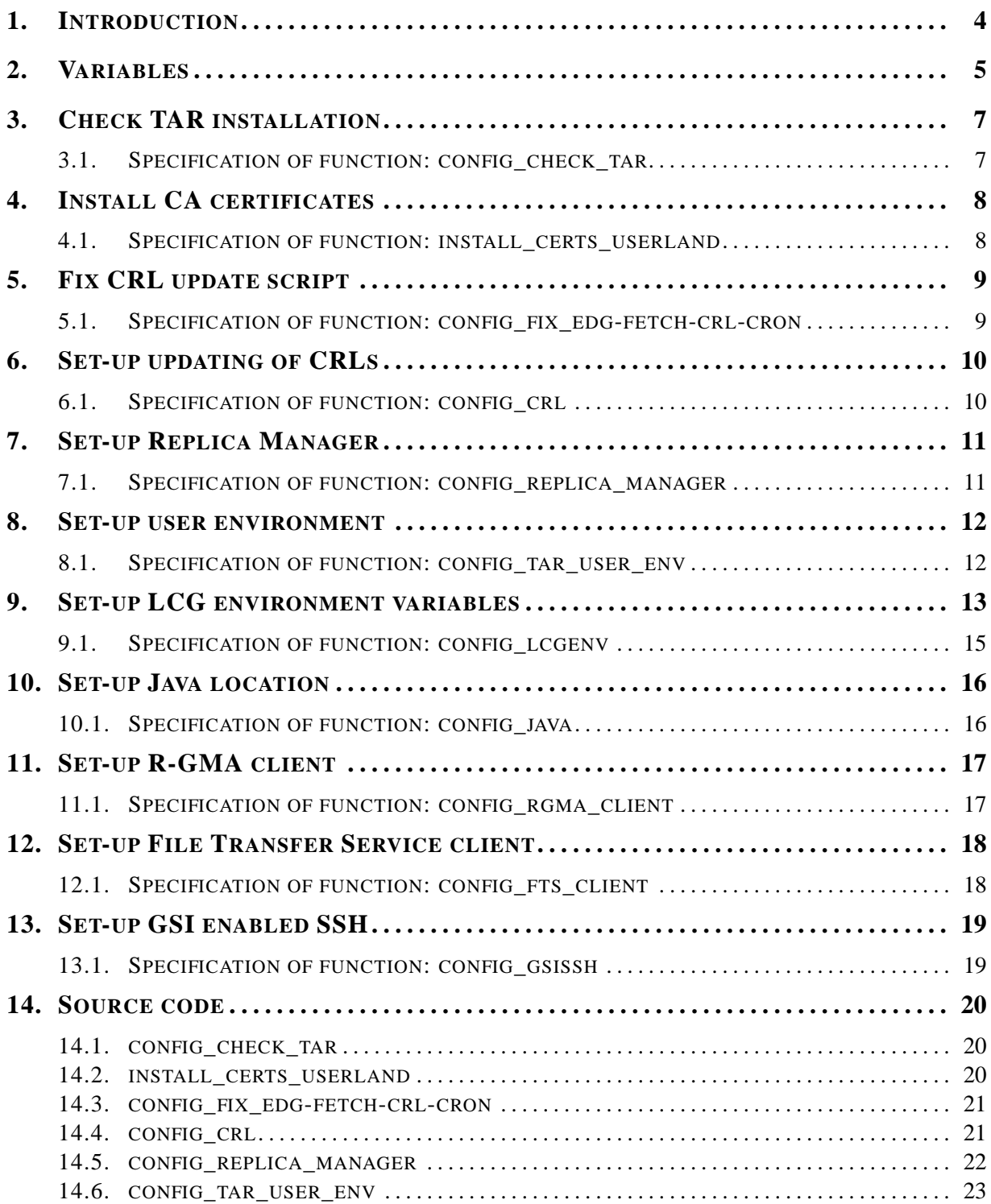

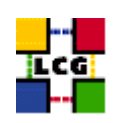

<span id="page-2-0"></span>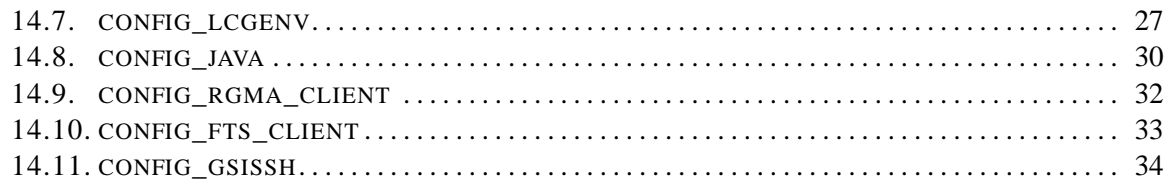

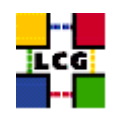

# **1. INTRODUCTION**

This document lists the manual steps for the installation and configuration of a LCG TAR\_WN Node. Furthermore it provides a specification of the YAIM functions used to configure the node with the scriptbased configuration.

The configuration has been tested on a standard Scientific Linux 3.0 Installation.

Link to this document: This document is available on the *Grid Deployment* web site

<span id="page-3-0"></span><http://www.cern.ch/grid-deployment/gis/lcg-GCR/index.html>

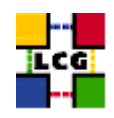

## **2. VARIABLES**

In order to set-up a TAR\_WN node, you need at least the following variables to be correctly configured in the site configuration file (site-info.def):

**BDII\_HOST :** BDII Hostname.

- **CE\_HOST :** Computing Element Hostname.
- **DPM\_HOST :** Host name of the DPM host, used also as a default DPM for the lcg-stdout-mon.
- **EDG\_WL\_SCRATCH :** Optional scratch directory for jobs.
- **EDG\_WL\_SCRATCH :** Optional scratch directory for jobs.
- **FTS\_SERVER\_URL :** URL of the File Transfer Service server.
- **GLOBUS\_TCP\_PORT\_RANGE :** Port range for Globus IO.
- **GSSKLOG :** yes or no, indicating whether the site provides an AFS authentication server which maps gsi credentials into Kerberos tokens .
- **GSSKLOG\_SERVER :** If GSSKLOG is yes, the name of the AFS authentication server host.
- **INSTALL\_ROOT :** Installation root change if using the re-locatable distribution.
- **JAVA\_LOCATION :** Path to Java VM installation. It can be used in order to run a different version of java installed locally.
- **MON\_HOST :** MON Box Hostname.
- **PX HOST :** PX hostname.
- **REG\_HOST :** RGMA Registry hostname.
- **SE\_LIST :** A list of hostnames of the SEs available at your site.
- **SITE\_NAME :** Your GIIS.
- **VOBOX\_HOST :** VOBOX hostname.
- **VOBOX\_PORT :** The port the VOBOX gsisshd listens on.
- **VOS :** List of supported VOs. For each item listed in the VOS variable you need to create a set of new variables as follows:
	- **VO\_**<**VO-NAME**>**\_SE :** Default SE used by the VO. WARNING: VO-NAME must be in capital cases.

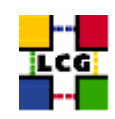

<span id="page-5-0"></span>**VO\_**<**VO-NAME**>**\_SW\_DIR :** Area on the WN for the installation of the experiment software. If on the WNs a predefined shared area has been mounted where VO managers can pre-install software, then these variable should point to this area. If instead there is not a shared area and each job must install the software, then this variables should contain a dot ( . ).Anyway the mounting of shared areas, as well as the local installation of VO software is not managed by *yaim* and should be handled locally by Site Administrators. WARNING: VO-NAME must be in capital cases.

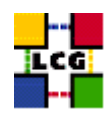

# **3. CHECK TAR INSTALLATION**

Author(s): Vidic,Valentin Email : support-lcg-manual-install@cern.ch

This chapter describes the configuration steps done by the *yaim* function '*config\_check\_tar*'.

Check if *<INSTALL\_ROOT>* directory exists.

Check if dependency software is installed (test if *<INSTALL\_ROOT>/edg/share/java/log4j.jar* exists).

## <span id="page-6-0"></span>**3.1. SPECIFICATION OF FUNCTION: CONFIG\_CHECK\_TAR**

The function *'config\_check\_tar'* needs the following variables to be set in the configuration file:

**INSTALL\_ROOT :** Installation root - change if using the re-locatable distribution.

The original code of the function can be found in:

/opt/lcg/yaim/functions/config\_check\_tar

<span id="page-6-1"></span>The code is also reproduced in [14.1..](#page-19-0)

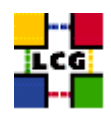

# **4. INSTALL CA CERTIFICATES**

Author(s): Vidic,Valentin Email : support-lcg-manual-install@cern.ch

This chapter describes the configuration steps done by the *yaim* function '*install\_certs\_userland*'.

If CA certificates are not already installed in */etc/grid-security/certificates*, certificate RPMs are downloaded from *http://grid-deployment.web.cern.ch/grid-deployment/download/RpmDir/security/index.html* and extracted to *<INSTALL\_ROOT>/etc/grid-security/certificates*.

## <span id="page-7-0"></span>**4.1. SPECIFICATION OF FUNCTION: INSTALL\_CERTS\_USERLAND**

The function *'install\_certs\_userland'* needs the following variables to be set in the configuration file:

**INSTALL\_ROOT :** Installation root - change if using the re-locatable distribution.

The original code of the function can be found in:

/opt/lcg/yaim/functions/install\_certs\_userland

<span id="page-7-1"></span>The code is also reproduced in [14.2..](#page-19-1)

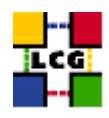

## **5. FIX CRL UPDATE SCRIPT**

Author(s): Vidic,Valentin Email : support-lcg-manual-install@cern.ch

This chapter describes the configuration steps done by the *yaim* function '*config\_fix\_edg-fetch-crlcron*'.

CRL update script (*<INSTALL\_ROOT>/edg/etc/cron/edg-fetch-crl-cron*) is modified to use *<IN-STALL\_ROOT>/edg* as *EDG\_LOCATION* and *<INSTALL\_ROOT>/etc/grid-security/certificates* as *X509\_CERT\_DIR*.

## <span id="page-8-0"></span>**5.1. SPECIFICATION OF FUNCTION: CONFIG\_FIX\_EDG-FETCH-CRL-CRON**

The function *'config\_fix\_edg-fetch-crl-cron'* needs the following variables to be set in the configuration file:

**INSTALL\_ROOT :** Installation root - change if using the re-locatable distribution.

The original code of the function can be found in:

/opt/lcg/yaim/functions/config\_fix\_edg-fetch-crl-cron

<span id="page-8-1"></span>The code is also reproduced in [14.3..](#page-20-0)

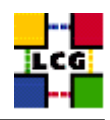

# **6. SET-UP UPDATING OF CRLS**

Author(s): Vidic,Valentin Email : support-lcg-manual-install@cern.ch

This chapter describes the configuration steps done by the *yaim* function '*config\_crl*'.

Cron script is installed to fetch new versions of CRLs four times a day. The time when the script is run is randomized in order to distribute the load on CRL servers. If the configuration is run as root, the cron entry is installed in */etc/cron.d/edg-fetch-crl*, otherwise it is installed as a user cron entry.

CRLs are also updated immediately by running the update script (*<INSTALL\_ROOT>/edg/etc/cron/edgfetch-crl-cron*).

Logrotate script is installed as */etc/logrotate.d/edg-fetch-crl* to prevent the logs from growing indefinitely.

#### <span id="page-9-0"></span>**6.1. SPECIFICATION OF FUNCTION: CONFIG\_CRL**

The function *'config\_crl'* needs the following variables to be set in the configuration file:

**INSTALL\_ROOT :** Installation root - change if using the re-locatable distribution.

The original code of the function can be found in:

/opt/lcg/yaim/functions/config\_crl

<span id="page-9-1"></span>The code is reproduced also in [14.4..](#page-20-1)

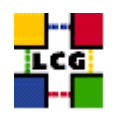

# **7. SET-UP REPLICA MANAGER**

Author(s): Vidic,Valentin Email : support-lcg-manual-install@cern.ch

This chapter describes the configuration steps done by the *yaim* function '*config\_replica\_manager*'.

Variable substitutions are generated in *<INSTALL\_ROOT>/edg/etc/edg-replica-manager/edg-replicamanager.conf.values\_local*:

@EDG.LOCATION@|<INSTALL\_ROOT>/edg|location of edg middleware @LOCALDOMAIN@|<domain>|the local domain @DEFAULT.SE@|<SE\_HOST>|the host of the close SE @DEFAULT.CE@|<CE\_HOST>|the host of the close CE @INFOSERVICE@|MDS|The info provider to use. It can be Stub, MDS or RGMA @RLS.MODE@|LrcOnly|The mode the RLS should be run in. LrcOnly or WithRli @STUBFILE@||The properties file for the static file - only needed in Stub mode @MDS.HOST@|<BDII\_HOST>|The host of the MDS info provider @MDS.PORT@|2170|The port of the MDS info provider @ROS.FAILURE@|false|Fail if no ROS is available @CONF.GCC@|\_qcc3\_2\_2|The qcc suffix as used on the build box (empty for 2.95, \_qcc3\_2\_2 for 3.2.) @IGNORE.PREFIX@|true|Whether the RM will ignore the lfn and guid prefix. @GRIDFTP.DCAU@|false|Does GridFTP use Data Channel Authentication (DCAU) @GRIDFTP.STREAMS.SMALL@|1|The default number of stream to use for a small file @GRIDFTP.STREAMS.BIG@|3|The default number of stream to use for a big file @GRIDFTP.FILESIZE.THRESHOLD@|100|The Threshold (in MB) above which a file to transfer is considered "big"

The value of  $\alpha$   $\alpha$   $\beta$  is determined by running *hostname -d*. Using these substitutions and templates in *<INSTALL\_ROOT>/edg/etc/edg-replica-manager/*, Replica Manager is configured by generating files in *<EDG\_LOCATION>/var/etc/edg-replica-manager*:

<span id="page-10-0"></span><INSTALL\_ROOT>/edq/sbin/edq-replica-manager-configure <INSTALL\_ROOT>/edq/etc/edq-replica-manager/edq-replica-manage

## **7.1. SPECIFICATION OF FUNCTION: CONFIG\_REPLICA\_MANAGER**

The function *'config\_replica\_manager'* needs the following variables to be set in the configuration file:

**BDII\_HOST :** BDII Hostname.

**CE\_HOST :** Computing Element Hostname.

**INSTALL\_ROOT :** Installation root - change if using the re-locatable distribution.

**SE\_LIST :** A list of hostnames of the SEs available at your site.

The original code of the function can be found in:

/opt/lcg/yaim/functions/config\_replica\_manager

<span id="page-10-1"></span>The code is also reproduced in [14.5..](#page-21-0)

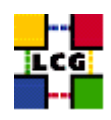

## **8. SET-UP USER ENVIRONMENT**

Author(s): Vidic,Valentin Email : support-lcg-manual-install@cern.ch

This chapter describes the configuration steps done by the *yaim* function '*config\_tar\_user\_env*'.

*<INSTALL\_ROOT>/etc/profile.d/grid\_env.sh* and *<INSTALL\_ROOT>/etc/profile.d/grid\_env.csh* are fixed to use the correct location of LCG software:

UI\_LOC=<INSTALL\_ROOT>

If CA certificates are installed in *<INSTALL\_ROOT>/etc/grid-security/certificates*, *X509\_CERT\_DIR* is also modified appropriately.

#### <span id="page-11-0"></span>**8.1. SPECIFICATION OF FUNCTION: CONFIG\_TAR\_USER\_ENV**

The function *'config\_tar\_user\_env'* needs the following variables to be set in the configuration file:

**GLOBUS\_TCP\_PORT\_RANGE :** Port range for Globus IO.

**INSTALL\_ROOT :** Installation root - change if using the re-locatable distribution.

The original code of the function can be found in:

/opt/lcg/yaim/functions/config\_tar\_user\_env

<span id="page-11-1"></span>The code is also reproduced in [14.6..](#page-22-0)

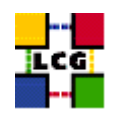

# **9. SET-UP LCG ENVIRONMENT VARIABLES**

Author(s): Retico,Antonio Email : support-lcg-manual-install@cern.ch

This chapter describes the configuration steps done by the *yaim* function '*config\_lcgenv*'.

The LCG middleware needs some environment variables to be set up at boot time. The variable should be available both in 'bash-like' shells and in 'csh-like' shells.

This can be obtained in different ways:

The simplest way, if you have 'root' permissions, is to put a shell script for each of the supported shell 'families' in the directory */etc/profile.d*. The script will be automatically sourced at start up.

If instead you are not a superuser and you are doing the installation in a private directory (e.g. you are installing a Re-locatable Distribution of a Worker Node or a User Interface in the *<INSTALL\_ROOT>* directory), you could create the scripts in the directory *<INSTALL\_ROOT>/etc/profile.d*, in order to have the variables automatically set up by LCG tools.

The list of the environment variables to be set up follows:

**LCG\_GFAL\_INFOSYS:** Hostname of the BDII node.

**MYPROXY\_SERVER:** Hostname of the Proxy server.

**PATH:** Add to the PATH variable the path */opt/d-cache-client/bin*

**LD\_LIBRARY\_PATH:** Add to the LD\_LIBRARY\_PATH variable the path */opt/d-cache-client/dcap*

- **SRM\_PATH:** Installation directory of the srm client. The default value for this variable is */opt/d-cacheclient/srm*
- **VO\_<VO-NAME>\_SW\_DIR:** For each virtual organization <VO-NAME> An environment variable VO\_<VO-NAME>\_SW\_DIR is needed. This variable points to the installation directory of the VO software.
- **VO\_<VO-NAME>\_DEFAULT\_SE:** For each virtual organization <VO-NAME> An environment variable VO\_<VO-NAME>\_DEFAULT\_SE is needed. This variable points to the Default Storage Element for that VO.

The examples given hereafter refer to the simple configuration method described above. In the following description we will refer to the two possible locations as to the  $\langle$ LCG\_ENV\_LOC $\rangle$ . So, according to the cases above described, either

*<LCG\_ENV\_LOC>=/etc/profile.d*

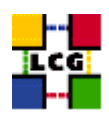

#### or

#### *<LCG\_ENV\_LOC>=<INSTALL\_ROOT>/etc/profile.d*

#### Examples:

```
• Example of file <LCG_ENV_LOC>/lcgenv.sh:
```

```
#!/bin/sh
export LCG_GFAL_INFOSYS=lxb1769.cern.ch:2170
export MYPROXY_SERVER=lxb1774.cern.ch
export PATH="${PATH}:/opt/d-cache-client/bin"
export LD_LIBRARY_PATH=${LD_LIBRARY_PATH}:/opt/d-cache-client/dcap
export SRM_PATH=/opt/d-cache-client/srm
export VO_ATLAS_SW_DIR=lxb1780.cern.ch
export VO_ATLAS_DEFAULT_SE=lxb1780.cern.ch
export VO_ALICE_SW_DIR=lxb1780.cern.ch
export VO_ALICE_DEFAULT_SE=lxb1780.cern.ch
export VO_LHCB_SW_DIR=lxb1780.cern.ch
export VO_LHCB_DEFAULT_SE=lxb1780.cern.ch
export VO_CMS_SW_DIR=lxb1780.cern.ch
export VO_CMS_DEFAULT_SE=lxb1780.cern.ch
export VO_DTEAM_SW_DIR=lxb1780.cern.ch
export VO_DTEAM_DEFAULT_SE=lxb1780.cern.ch
```
## • Example of file *<LCG\_ENV\_LOC>/lcgenv.csh*:

```
#!/bin/csh
setenv LCG_GFAL_INFOSYS lxb1769.cern.ch:2170
setenv MYPROXY_SERVER lxb1774.cern.ch
setenv PATH "${PATH}:/opt/d-cache-client/bin"
setenv LD_LIBRARY_PATH ${LD_LIBRARY_PATH}:/opt/d-cache-client/dcap
setenv SRM_PATH /opt/d-cache-client/srm
setenv VO_ATLAS_SW_DIR lxb1780.cern.ch
setenv VO_ATLAS_DEFAULT_SE lxb1780.cern.ch
setenv VO_ALICE_SW_DIR lxb1780.cern.ch
setenv VO_ALICE_DEFAULT_SE lxb1780.cern.ch
setenv VO_LHCB_SW_DIR lxb1780.cern.ch
setenv VO_LHCB_DEFAULT_SE lxb1780.cern.ch
setenv VO_CMS_SW_DIR lxb1780.cern.ch
setenv VO_CMS_DEFAULT_SE lxb1780.cern.ch
setenv VO_DTEAM_SW_DIR lxb1780.cern.ch
setenv VO_DTEAM_DEFAULT_SE lxb1780.cern.ch
```
#### WARNING: The two scripts must be executable by all users.

- > chmod a+x \${LCG\_ENV\_LOC}/lcgenv.csh
- <span id="page-13-0"></span>> chmod a+x \${LCG\_ENV\_LOC}/lcgenv.sh

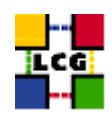

#### **9.1. SPECIFICATION OF FUNCTION: CONFIG\_LCGENV**

The function *'config\_lcgenv'* needs the following variables to be set in the configuration file:

**BDII\_HOST :** BDII Hostname.

**CE\_HOST :** Computing Element Hostname.

**DPM\_HOST :** Host name of the DPM host, used also as a default DPM for the lcg-stdout-mon.

**EDG** WL SCRATCH : Set this if you want jobs to use a particular scratch area.

**EDG\_WL\_SCRATCH :** Set this if you want jobs to use a particular scratch area.

**GLOBUS TCP PORT RANGE :** Port range for Globus IO.

**GSSKLOG :** yes or no, indicating whether the site provides an AFS authentication server which maps gsi credentials into Kerberos tokens .

**GSSKLOG\_SERVER :** If GSSKLOG is yes, the name of the AFS authentication server host.

**INSTALL\_ROOT** : Installation root - change if using the re-locatable distribution.

**PX HOST :** PX hostname.

**SE\_LIST :** A list of hostnames of the SEs available at your site.

**SITE\_NAME :** Your GIIS.

**VOBOX\_HOST :** VOBOX hostname.

- **VOS :** List of supported VOs. For each item listed in the VOS variable you need to create a set of new variables as follows:
	- **VO\_**<**VO-NAME**>**\_SE :** Default SE used by the VO. WARNING: VO-NAME must be in capital cases.
	- **VO\_**<**VO-NAME**>**\_SW\_DIR :** Area on the WN for the installation of the experiment software. If on the WNs a predefined shared area has been mounted where VO managers can pre-install software, then these variable should point to this area. If instead there is not a shared area and each job must install the software, then this variables should contain a dot ( . ).Anyway the mounting of shared areas, as well as the local installation of VO software is not managed by *yaim* and should be handled locally by Site Administrators. WARNING: VO-NAME must be in capital cases.

The function does exit with return code 1 if they are not set.

The original code of the function can be found in:

/opt/lcg/yaim/functions/config\_lcgenv

<span id="page-14-0"></span>The code is reproduced also in [14.7..](#page-26-0)

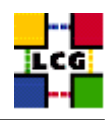

## **10. SET-UP JAVA LOCATION**

Author(s): Vidic,Valentin Email : support-lcg-manual-install@cern.ch

This chapter describes the configuration steps done by the *yaim* function '*config\_java*'.

Since Java is not included in the LCG distribution, Java location needs to be configured with yaim.

If <JAVA\_LOCATION> is not defined in *site-info.def*, it is determined from installed Java RPMs (if available).

In relocatable distribution, JAVA\_HOME environment variable is defined in <*INSTALL\_ROOT>/etc/profile.d/grid\_en* and *<INSTALL\_ROOT>/etc/profile.d/grid\_env.csh*.

Otherwise, JAVA\_HOME is defined in */etc/java/java.conf* and */etc/java.conf* and Java binaries added to PATH in *<INSTALL\_ROOT>/edg/etc/profile.d/j2.sh* and *<INSTALL\_ROOT>/edg/etc/profile.d/j2.csh*.

#### <span id="page-15-0"></span>**10.1. SPECIFICATION OF FUNCTION: CONFIG\_JAVA**

The function *'config\_java'* needs the following variables to be set in the configuration file:

**INSTALL\_ROOT :** Installation root - change if using the re-locatable distribution.

**JAVA\_LOCATION :** Path to Java VM installation. It can be used in order to run a different version of java installed locally.

The original code of the function can be found in:

/opt/lcg/yaim/functions/config\_java

<span id="page-15-1"></span>The code is reproduced also in [14.8..](#page-29-0)

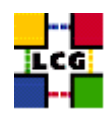

# **11. SET-UP R-GMA CLIENT**

Author(s): Vidic,Valentin Email : support-lcg-manual-install@cern.ch

This chapter describes the configuration steps done by the *yaim* function '*config\_rgma\_client*'.

R-GMA client configuration is generated in *<INSTALL\_ROOT>/glite/etc/rgma/rgma.conf* by running:

<INSTALL\_ROOT>/glite/share/rgma/scripts/rgma-setup.py --secure=no --server=<MON\_HOST> --registry=<REG\_HOST> --schem

*<INSTALL\_ROOT>/edg/etc/profile.d/edg-rgma-env.sh* and *<INSTALL\_ROOT>/edg/etc/profile.d/edgrgma-env.csh* with the following functionality:

- RGME\_HOME is set to *<INSTALL\_ROOT>/glite*
- APEL\_HOME is set to *<INSTALL\_ROOT>/glite*
- *<INSTALL\_ROOT>/glite/lib/python* is added to PYTHONPATH
- *<INSTALL\_ROOT>/glite/lib* is added to LD\_LIBRARY\_PATH.

These files are sourced into the users environment from *<INSTALL\_ROOT>/etc/profile.d/z\_edg\_profile.sh* and *<INSTALL\_ROOT>/etc/profile.d/z\_edg\_profile.csh*.

#### <span id="page-16-0"></span>**11.1. SPECIFICATION OF FUNCTION: CONFIG\_RGMA\_CLIENT**

The function *'config\_rgma\_client'* needs the following variables to be set in the configuration file:

**INSTALL\_ROOT :** Installation root - change if using the re-locatable distribution.

**MON\_HOST :** MON Box Hostname.

**REG\_HOST :** RGMA Registry hostname.

The original code of the function can be found in:

/opt/lcg/yaim/functions/config\_rgma\_client

<span id="page-16-1"></span>The code is also reproduced in [14.9..](#page-31-0)

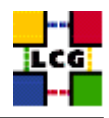

# **12. SET-UP FILE TRANSFER SERVICE CLIENT**

Author(s): Vidic,Valentin Email : support-lcg-manual-install@cern.ch

This chapter describes the configuration steps done by the *yaim* function '*config\_fts\_client*'.

If <FTS\_SERVER\_URL> is set, gLite FTS client is configured by creating *<INSTALL\_ROOT>/glite/etc/services.xml*:

```
<services>
```

```
<service name="EGEEfts">
   <parameters>
     <endpoint><FTS_SERVER_URL>/services/FileTransfer</endpoint>
      <type>org.glite.FileTransfer</type>
      <version>3.0.0</version>
    </parameters>
  </service>
  <service name="EGEEchannel">
    <parameters>
      <endpoint><FTS_SERVER_URL>/services/ChannelManagement</endpoint>
     <type>org.glite.ChannelManagement</type>
      <version>3.0.0</version>
    </parameters>
  </service>
</services>
```
#### <span id="page-17-0"></span>**12.1. SPECIFICATION OF FUNCTION: CONFIG\_FTS\_CLIENT**

The function *'config\_fts\_client'* needs the following variables to be set in the configuration file:

FTS SERVER URL : URL of the File Transfer Service server.

**INSTALL\_ROOT :** Installation root - change if using the re-locatable distribution.

The original code of the function can be found in:

/opt/lcg/yaim/functions/config\_fts\_client

<span id="page-17-1"></span>The code is also reproduced in [14.10..](#page-32-0)

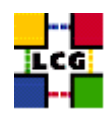

# **13. SET-UP GSI ENABLED SSH**

Author(s): Vidic,Valentin Email : support-lcg-manual-install@cern.ch

This chapter describes the configuration steps done by the *yaim* function '*config\_gsissh*'.

First, the generic configuration script (*<INSTALL\_ROOT>/globus/setup/gsi\_openssh\_setup/setupopenssh*) is run (if it exists). It will generate host keys and a default configuration.

At the moment, further configuration is only done for *VOBOX* nodes.

Configuration files for SSH daemon and client are modified to use GSI authentication. All other authentication types and root login are disabled for the daemon.

The startup script is modified to make the *gsisshd* listen on a nondefault port (<VOBOX\_PORT>). It is than installed as */etc/init.d/gsisshd*. The *gsisshd* daemon is restarted and configured to start on boot.

## <span id="page-18-0"></span>**13.1. SPECIFICATION OF FUNCTION: CONFIG\_GSISSH**

The function *'config\_gsissh'* needs the following variables to be set in the configuration file:

**INSTALL\_ROOT :** Installation root - change if using the re-locatable distribution.

**VOBOX\_PORT :** The port the VOBOX gsisshd listens on.

The original code of the function can be found in:

/opt/lcg/yaim/functions/config\_gsissh

<span id="page-18-1"></span>The code is also reproduced in [14.11..](#page-33-0)

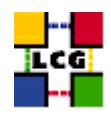

## **14. SOURCE CODE**

#### <span id="page-19-0"></span>**14.1. CONFIG\_CHECK\_TAR**

```
function config_check_tar () {
INSTALL_ROOT=${INSTALL_ROOT:-/opt}
if [ ! -d ${INSTALL_ROOT} ]; then
       echo "please make the distribution available under ${INSTALL_ROOT}"
        echo "or update your site-info.def file to reflect the correct path"
        return 1
fi
if [ $UID -ne 0 ]; then
        if [ ! -f ${INSTALL_ROOT}/edg/share/java/log4j.jar ]; then
                echo "You are attempting a userland installation"
                echo "Have you untarred the dependency software into"
                echo "${INSTALL_ROOT}/edg yet?"
                return 1
        fi
fi
return 0
}
```
#### <span id="page-19-1"></span>**14.2. INSTALL\_CERTS\_USERLAND**

```
function install_certs_userland () {
if central_certs; then
   echo "Certificates found in /etc/grid-security/certificates"
   echo "Not installing relocated versions"
    return 0
fi
```
CA\_WGET="http://grid-deployment.web.cern.ch/grid-deployment/download/RpmDir/security/index.html"

```
INSTALL_ROOT=${INSTALL_ROOT:-/opt}
```

```
if ! ( which rpm2cpio > /dev/null 2>&1 ); then
echo "rpm2cpio is required to install the CA rpms"
return 1
fi
mkdir tmp.$$ || return 1
cd tmp.$$
```
wget -l1 -nd -r --quiet \$CA\_WGET

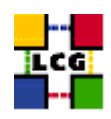

```
if ! (ls *.rpm > /dev/null 2>&1); then
echo "Couldn't download the CA rpms"
return 1
fi
for i in *.rpm; do
rpm2cpio $i | cpio -i --make-directories --quiet
done
if [ ! -d ${INSTALL_ROOT}/etc/grid-security/certificates ]; then
mkdir -p ${INSTALL_ROOT}/etc/grid-security/certificates
fi
mv -f etc/grid-security/certificates/* ${INSTALL_ROOT}/etc/grid-security/certificates
cd - > /dev/null
rm -rf tmp.$$
return 0
}
```
## <span id="page-20-0"></span>**14.3. CONFIG\_FIX\_EDG-FETCH-CRL-CRON**

```
function config_fix_edg-fetch-crl-cron () {
INSTALL_ROOT=${INSTALL_ROOT:-/opt}
ex $INSTALL_ROOT/edg/etc/cron/edg-fetch-crl-cron <<EOF
%s#^\$para{EDG_LOCATION}=".*";#\$para{EDG_LOCATION}="$INSTALL_ROOT/edg";#
w
q
EOF
ex $INSTALL_ROOT/edg/etc/cron/edg-fetch-crl-cron <<EOF
%s#^\$para{X509_CERT_DIR}=".*";#\$para{X509_CERT_DIR}="$INSTALL_ROOT/etc/grid-security/certificates";#
w
q
EOF
return 0
}
```
#### <span id="page-20-1"></span>**14.4. CONFIG\_CRL**

config\_crl(){

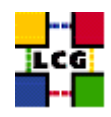

```
INSTALL_ROOT=${INSTALL_ROOT:-/opt}
let minute="$RANDOM%60"
let h1="$RANDOM%24"
let h2="($h1+6)%24"
let h3="($h1+12)%24"
let h4="($h1+18)%24"
if ! ( echo "${NODE_TYPE_LIST}" | grep TAR > /dev/null ); then
    if [ ! -f /etc/cron.d/edg-fetch-crl ]; then
echo "Now updating the CRLs - this may take a few minutes..."
$INSTALL_ROOT/edg/etc/cron/edg-fetch-crl-cron >> /var/log/edg-fetch-crl-cron.log 2>&1
    fi
cron_job edg-fetch-crl root "$minute $h1,$h2,$h3,$h4 * * * $INSTALL_ROOT/edg/etc/cron/edg-fetch-crl-cron >> /var/lo
    cat <<EOF > /etc/logrotate.d/edg-fetch
/var/log/edg-fetch-crl-cron.log {
   compress
   monthly
   rotate 12
   missingok
   ifempty
   create
\overline{\phantom{a}}EOF
else
    cron_job edg-fetch-crl 'whoami' "$minute $h1,$h2,$h3,$h4 * * * $INSTALL_ROOT/edg/etc/cron/edg-fetch-crl-cron >>
    if [ ! -d $INSTALL_ROOT/edg/var/log ]; then
mkdir -p $INSTALL_ROOT/edg/var/log
    fi
    echo "Now updating the CRLs - this may take a few minutes..."
    $INSTALL_ROOT/edg/etc/cron/edg-fetch-crl-cron >> $INSTALL_ROOT/edg/var/log/edg-fetch-crl-cron.log 2>&1
fi
return 0
\overline{\phantom{a}}
```
## <span id="page-21-0"></span>14.5. CONFIG REPLICA MANAGER

```
config_replica_manager(){
# SE_HOST and CE_HOST are not strictly required
requires BDII HOST
```

```
se\_host="${SE_LIST%% *}"
```
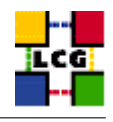

#### INSTALL\_ROOT=\${INSTALL\_ROOT:-/opt}

```
if [ -f ${INSTALL_ROOT}/edg/etc/edg-replica-manager/edg-replica-manager.conf.values_local ]; then
       mv -f ${INSTALL_ROOT}/edg/etc/edg-replica-manager/edg-replica-manager.conf.values_local /tmp/edg-replica-ma
fi
```

```
cat <<EOF > ${INSTALL_ROOT}/edg/etc/edg-replica-manager/edg-replica-manager.conf.values_local
@EDG.LOCATION@|$INSTALL_ROOT/edg|location of edg middleware
@LOCALDOMAIN@|'hostname -d'|the local domain
@DEFAULT.SE@|$se_host|the host of the close SE
@DEFAULT.CE@|$CE_HOST|the host of the close CE
@INFOSERVICE@|MDS|The info provider to use. It can be Stub, MDS or RGMA
@RLS.MODE@|LrcOnly|The mode the RLS should be run in. LrcOnly or WithRli
@STUBFILE@||The properties file for the static file - only needed in Stub mode
@MDS.HOST@|$BDII_HOST|The host of the MDS info provider
@MDS.PORT@|2170|The port of the MDS info provider
@ROS.FAILURE@|false|Fail if no ROS is available
@CONF.GCC@|_gcc3_2_2|The gcc suffix as used on the build box (empty for 2.95, _gcc3_2_2 for 3.2.)
@IGNORE.PREFIX@|true|Whether the RM will ignore the lfn and guid prefix.
@GRIDFTP.DCAU@|false|Does GridFTP use Data Channel Authentication (DCAU)
@GRIDFTP.STREAMS.SMALL@|1|The default number of stream to use for a small file
@GRIDFTP.STREAMS.BIG@|3|The default number of stream to use for a big file
@GRIDFTP.FILESIZE.THRESHOLD@|100|The Threshold (in MB) above which a file to transfer is considered "big"
EOF
```

```
oldEDG_LOCATION=$EDG_LOCATION
oldEDG_LOCATION_VAR=$EDG_LOCATION_VAR
export EDG_LOCATION=${INSTALL_ROOT}/edg
export EDG_LOCATION_VAR=${INSTALL_ROOT}/edg/var
```

```
${INSTALL_ROOT}/edg/sbin/edg-replica-manager-configure \
${INSTALL_ROOT}/edg/etc/edg-replica-manager/edg-replica-manager.conf.values_local >> $YAIM_LOG
```

```
export EDG_LOCATION=$oldEDG_LOCATION
export EDG_LOCATION_VAR=$oldEDG_LOCATION_VAR
```
return 0 }

#### <span id="page-22-0"></span>**14.6. CONFIG\_TAR\_USER\_ENV**

```
function config_tar_user_env () {
INSTALL_ROOT=${INSTALL_ROOT:-/opt}
if ( ! central_certs ); then
   x509_cert_dir=${INSTALL_ROOT}/etc/grid-security/certificates
else
   x509_cert_dir=${X509_CERT_DIR:-/etc/grid-security/certificates}
fi
```
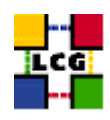

```
if [ ! -d /etc/grid-security/vomsdir -a -d $INSTALL_ROOT/etc/grid-security/vomsdir ]; then
   x509_voms_dir=${INSTALL_ROOT}/etc/grid-security/vomsdir
else
   x509_voms_dir=${X509_VOMS_DIR:-/etc/grid-security/vomsdir}
fi
# If GLOBUS_TCP_PORT_RANGE is unset, give it a good default
GLOBUS_TCP_PORT_RANGE=${GLOBUS_TCP_PORT_RANGE:-"20000 25000"}
*************************************
# shcat > $INSTALL_ROOT/etc/profile.d/grid_env.sh <<EOF
# Edit this line to reflect the mountpoint of your middleware
INSTALL_ROOT="$INSTALL_ROOT"
EOFcat >> $INSTALL_ROOT/etc/profile.d/grid_env.sh <<'EOF'
# Leave the rest...
if [ "${LCG_ENV_SET}" ]; then return 0; fi
# Root directory for EDG software. (mandatory)
# Usual value: /opt/edg
EDG_LOCATION=${INSTALL_ROOT}/edg
# Directory for machine-specific files.
# Usual value: $EDG_LOCATION/var
EDG_LOCATION_VAR=$EDG_LOCATION/var
# World writable directory for temporary files. (mandatory)
# Usual value: /tmp
EDG_TMP = /tmpEDG_WL_LOCATION=$EDG_LOCATION
# Usual value: /opt/lcg
LCG_LOCATION=${INSTALL_ROOT}/lcg
# Directory for machine-specific files.
# Usual value: $LCG_LOCATION/var
LCG_LOCATION_VAR=$LCG_LOCATION/var
# World writable directory for temporary files. (mandatory)
# Usual value: /tmp
LCG_TMP=/tmp
GLOBUS_LOCATION=${INSTALL_ROOT}/globus
#GLOBUS_CONFIG=/etc/globus.conf
GLOBUS_CONFIG=/dev/null
```
GPT\_LOCATION=\${INSTALL\_ROOT}/gpt

GLITE\_LOCATION=\${INSTALL\_ROOT}/glite

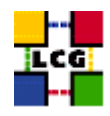

```
GLITE_LOCATION_VAR=${GLITE_LOCATION}/var
for i in ${INSTALL_ROOT}/etc/env.d/*.sh; do
      if [-x \, \hat{s}i]; then
          . $i
      fi
done
LD_LIBRARY_PATH=${LD_LIBRARY_PATH}:${INSTALL_ROOT}/edg/externals/lib
if [ -d ${INSTALL_ROOT}/gcc-3.2.2/lib ]; then
       LD_LIBRARY_PATH=${LD_LIBRARY_PATH}:${INSTALL_ROOT}/gcc-3.2.2/lib
f_1RGMA_HOME="${INSTALL_ROOT}/glite"
export EDG_LOCATION EDG_LOCATION_VAR EDG_TMP EDG_WL_LOCATION LCG_LOCATION LCG_LOCATION_VAR LCG_TMP JAVA_HOME GLOBUS
EOFcat >> $INSTALL_ROOT/etc/profile.d/grid_env.sh <<EOF
GLOBUS_TCP_PORT_RANGE="${GLOBUS_TCP_PORT_RANGE}"
export GLOBUS_TCP_PORT_RANGE
X509_CERT_DIR=$x509_cert_dir
X509_VOMS_DIR=$x509_voms_dir
export X509_CERT_DIR X509_VOMS_DIR
EOF
# \ cshcat > $INSTALL_ROOT/etc/profile.d/grid_env.csh <<EOF
# Edit this line to reflect the mountpoint of your middleware
setenv INSTALL_ROOT "$INSTALL_ROOT"
EOF
cat >> $INSTALL_ROOT/etc/profile.d/grid_env.csh <<'EOF'
# Leave the rest...
if ($?LCG_ENV_SET) then
   return 0
endif
# Root directory for EDG software. (mandatory)
# Usual value: /opt/edg
setenv EDG_LOCATION ${INSTALL_ROOT}/edg
# Directory for machine-specific files.
# Usual value: $EDG_LOCATION/var
setenv EDG_LOCATION_VAR $EDG_LOCATION/var
```
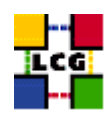

```
# World writable directory for temporary files. (mandatory)
# Usual value: /tmp
setenv EDG_TMP /tmp
setenv EDG_WL_LOCATION $EDG_LOCATION
```

```
# Usual value: /opt/lcg
setenv LCG_LOCATION ${INSTALL_ROOT}/lcg
# Directory for machine-specific files.
# Usual value: $LCG_LOCATION/var
setenv LCG_LOCATION_VAR $LCG_LOCATION/var
# World writable directory for temporary files. (mandatory)
# Usual value: /tmp
setenv LCG_TMP /tmp
setenv GLOBUS_LOCATION ${INSTALL_ROOT}/globus
#setenv GLOBUS_CONFIG /etc/globus.conf
setenv GLOBUS_CONFIG /dev/null
setenv GPT_LOCATION ${INSTALL_ROOT}/gpt
setenv GLITE_LOCATION ${INSTALL_ROOT}/glite
setenv GLITE_LOCATION_VAR ${GLITE_LOCATION}/var
foreach i (${INSTALL_ROOT}/etc/env.d/*.csh)
      if ( -x $i ) then
          source $i
      endif
end
setenv LD_LIBRARY_PATH ${LD_LIBRARY_PATH}:${INSTALL_ROOT}/edg/externals/lib
if ( -d ${INSTALL_ROOT}/gcc-3.2.2/lib ) then
       setenv LD_LIBRARY_PATH ${LD_LIBRARY_PATH}:${INSTALL_ROOT}/gcc-3.2.2/lib
endif
setenv RGMA_HOME "${INSTALL_ROOT}/glite"
EOF
cat >>$INSTALL_ROOT/etc/profile.d/grid_env.csh <<EOF
setenv GLOBUS_TCP_PORT_RANGE "$GLOBUS_TCP_PORT_RANGE"
setenv X509_CERT_DIR $x509_cert_dir
setenv X509_VOMS_DIR $x509_voms_dir
EOF
if [ $UID -eq 0 ]; then
echo "If you want this to be your default middleware installation"
echo "please run the following command"
echo "ln -s $INSTALL_ROOT/etc/profile.d/grid_env.sh $INSTALL_ROOT/etc/profile.d/grid_env.csh /etc/profile.d"
else
echo "IMPORTANT"
```
echo "you need to make sure that the correct grid\_env.\*sh file in"

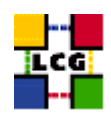

echo "\$INSTALL\_ROOT/etc/profile.d/" echo "is sourced when you log in so that your" echo "environment is set up correctly" fi

 $\}$ 

#### <span id="page-26-0"></span>14.7. CONFIG\_LCGENV

```
config_lcgenv() {
```

```
INSTALL_ROOT=${INSTALL_ROOT:-/opt}
```

```
if ! ( echo "${NODE_TYPE_LIST}" | grep TAR > /dev/null ); then
LCG_ENV_LOC=/etc/profile.d
else
LCG_ENV_LOC=${INSTALL_ROOT}/etc/env.d
f_irequires BDII_HOST SITE_NAME CE_HOST
if ( ! echo "${NODE_TYPE_LIST}" | grep -q UI ); then
   requires VOS VO SW DIR SE LIST
f_idefault se="${SE LIST%% *}"
if [ "$default_se" ]; then
   for VO in 'echo $VOS | tr '[:lower:]' '[:upper:]''; do
if [ "x'eval echo '$'VO_${VO}_DEFAULT_SE'" = "x" ]; then
   eval VO_${VO}_DEFAULT_SE=$default_se
f + 4done
f_1########## sh ##########
cat << EOF > ${LCG_ENV_LOC}/lcgenv.sh
\#!/bin/shif test "x\${LCG_ENV_SET+x}" = x; then
export LCG_GFAL_INFOSYS=$BDII_HOST:2170
EOF
if [ "$PX_HOST" ]; then
echo "export MYPROXY_SERVER=$PX_HOST" >> ${LCG_ENV_LOC}/lcgenv.sh
f_iif (echo "${NODE_TYPE_LIST}" | egrep -q 'WN|VOBOX' ); then
   if [ "$SITE NAME" ]; then
echo "export SITE NAME=$SITE NAME" >> ${LCG_ENV_LOC}/lcgenv.sh
   fi
```

```
if [ "$CE_HOST" ]; then
echo "export SITE GIIS_URL=$CE_HOST" >> ${LCG_ENV_LOC}/lcgenv.sh
   f_1fi
if [ -d ${INSTALL_ROOT}/d-cache/srm/bin ]; then
    echo export PATH="\${PATH}:${INSTALL_ROOT}/d-cache/srm/bin:${INSTALL_ROOT}/d-cache/dcap/bin" >> ${LCG_ENV_LOC}/
f_iif [ -d ${INSTALL ROOT}/d-cache/dcap/lib ]; then
    echo export LD_LIBRARY_PATH=\${LD_LIBRARY_PATH}:${INSTALL_ROOT}/d-cache/dcap/lib >> ${LCG_ENV_LOC}/lcgenv.sh
f_iif [ -d ${INSTALL_ROOT}/d-cache/srm ]; then
    echo export SRM_PATH=${INSTALL_ROOT}/d-cache/srm >> ${LCG_ENV_LOC}/lcgenv.sh
fi
if [ "$EDG_WL_SCRATCH" ]; then
    echo "export EDG_WL_SCRATCH=$EDG_WL_SCRATCH" >> ${LCG_ENV_LOC}/lcgenv.sh
f +for VO in 'echo $VOS | tr '[:lower:]' '[:upper:]''; do
   default_se='eval echo'$'VO_${VO}_DEFAULT_SE'
   if [ "$default_se" ]; then
echo "export VO_${VO}_DEFAULT_SE=$default_se" >> ${LCG_ENV_LOC}/lcgenv.sh
   f_1if ( ! echo "${NODE_TYPE_LIST}" | grep -q UI ); then
sw_dir='eval echo'$'VO_${VO}_SW_DIR'
if [ "$sw_dir" ]; then
   echo "export VO_${VO}_SW_DIR=$sw_dir" >> ${LCG_ENV_LOC}/lcgenv.sh
f_1fi
done
if [ "$VOBOX_HOST" ]; then
   requires GSSKLOG
   if [ "${GSSKLOG}x" == "yesx" ]; then
     requires GSSKLOG_SERVER
      echo "export GSSKLOG_SERVER=$GSSKLOG_SERVER" >> ${LCG_ENV_LOC}/lcgenv.sh
   f_1fi
if [ "${DPM_HOST}" ]; then
   echo "export DPNS_HOST=${DPM_HOST}" >> ${LCG_ENV_LOC}/lcgenv.sh
    echo "export DPM_HOST=${DPM_HOST}" >> ${LCG_ENV_LOC}/lcgenv.sh
f_iif [ "$GLOBUS_TCP_PORT_RANGE" ]; then
    echo "export MYPROXY_TCP_PORT_RANGE=\"${GLOBUS_TCP_PORT_RANGE/ /, }\"" >> ${LCG_ENV_LOC}/lcgenv.sh
```
 $f_1$ 

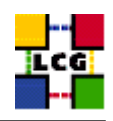

```
if ( echo $NODE_TYPE_LIST | egrep -q UI ); then
   cat << EOF >> ${LCG_ENV_LOC}/lcgenv.sh
if \lceil "x\$X509 USER PROXY" = "x" |; then
   export X509_USER_PROXY=/tmp/x509up_u\$(id -u)
fi
EOF
f_1echo fi >> ${LCG_ENV_LOC}/lcgenv.sh
########## sh ##########
########### csh ###########
cat << EOF > ${LCG_ENV_LOC}/lcgenv.csh
#!/bin/csh
if ( ! \$?LCG_ENV_SET ) then
setenv LCG_GFAL_INFOSYS $BDII_HOST:2170
F.OF
if [ "$PX_HOST" ]; then
echo "setenv MYPROXY_SERVER $PX_HOST" >> ${LCG_ENV_LOC}/lcgenv.csh
fi
if ( echo "${NODE_TYPE_LIST}" | egrep -q 'WN|VOBOX' ); then
   if [ "$SITE_NAME" ]; then
echo "setenv SITE_NAME $SITE_NAME" >> ${LCG_ENV_LOC}/lcgenv.csh
   fi
   if [ "$CE_HOST" ]; then
echo "setenv SITE_GIIS_URL $CE_HOST" >> ${LCG_ENV_LOC}/lcgenv.csh
   f_1f_1if [ -d ${INSTALL_ROOT}/d-cache/srm/bin ]; then
    echo setenv PATH "\${PATH}:${INSTALL_ROOT}/d-cache/srm/bin:${INSTALL_ROOT}/d-cache/dcap/bin" >> ${LCG_ENV_LOC}/
fi
if [ -d ${INSTALL_ROOT}/d-cache/dcap/lib ]; then
    echo setenv LD_LIBRARY_PATH \${LD_LIBRARY_PATH}:${INSTALL_ROOT}/d-cache/dcap/lib >> ${LCG_ENV_LOC}/lcgenv.csh
f_iif [ -d ${INSTALL_ROOT}/d-cache/srm ]; then
   echo setenv SRM_PATH ${INSTALL_ROOT}/d-cache/srm >> ${LCG_ENV_LOC}/lcgenv.csh
fi
if [ "$EDG WL SCRATCH" ]; then
   echo "setenv EDG_WL_SCRATCH $EDG_WL_SCRATCH" >> ${LCG_ENV_LOC}/lcgenv.csh
f\infor VO in 'echo $VOS | tr '[:lower:]' '[:upper:]''; do
   default_se='eval echo'$'VO_${VO}_DEFAULT_SE'
    if [ "$default_se" ]; then
```
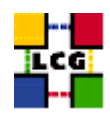

```
echo "setenv VO_${VO}_DEFAULT_SE $default_se" >> ${LCG_ENV_LOC}/lcgenv.csh
   f_1if ( ! echo "${NODE_TYPE_LIST}" | grep -q UI ); then
\texttt{sw\_dir='eval echo '§'VO\_\${VO}.SW\_DIR'}if [ "$sw_dir" ]; then
   echo "setenv VO_${VO}_SW_DIR $sw_dir" >> ${LCG_ENV_LOC}/lcgenv.csh
f_if_1\Deltane
if [ "$VOBOX_HOST" ]; then
  requires GSSKLOG
  if [ "${GSSKLOG}x" == "yesx" ]; then
  requires GSSKLOG_SERVER
      echo "setenv GSSKLOG_SERVER $GSSKLOG_SERVER" >> ${LCG_ENV_LOC}/lcgenv.csh
   \mathtt{fi}f_1if [ "${DPM_HOST}" ]; then
   echo "setenv DPNS_HOST ${DPM_HOST}" >> ${LCG_ENV_LOC}/lcgenv.csh
   echo "setenv DPM_HOST ${DPM_HOST}" >> ${LCG_ENV_LOC}/lcgenv.csh
fi
if [ "$GLOBUS_TCP_PORT_RANGE" ]; then
   echo "setenv MYPROXY_TCP_PORT_RANGE \"${GLOBUS_TCP_PORT_RANGE/ /, }\"" >> ${LCG_ENV_LOC}/lcgenv.csh
f_1if ( echo $NODE_TYPE_LIST | egrep -q UI ); then
   cat << EOF >> ${LCG_ENV_LOC}/lcgenv.csh
if ( ! \$?X509_USER_PROXY ) then
  setenv X509_USER_PROXY /tmp/x509up_u\'id -u\'
endif
EOF
fi
echo endif >> ${LCG_ENV_LOC}/lcgenv.csh
chmod a+xr ${LCG_ENV_LOC}/lcgenv.csh
chmod a+xr ${LCG_ENV_LOC}/lcgenv.sh
return 0
\lambda
```
#### <span id="page-29-0"></span>14.8. CONFIG\_JAVA

```
function config_java () {
INSTALL_ROOT=${INSTALL_ROOT:-/opt}
```
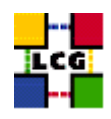

```
# If JAVA_LOCATION is not set by the admin, take a guess
if [ -z "$JAVA_LOCATION" ]; then
    java='rpm -qa | grep j2sdk-' || java='rpm -qa | grep j2re'
   if [ "$java" ]; then
JAVA_LOCATION='rpm -ql $java | egrep '/bin/java$' | sort | head -1 | sed 's#/bin/java##''
   fi
fi
if [ ! "$JAVA_LOCATION" -o ! -d "$JAVA_LOCATION" ]; then
  echo "Please check your value for JAVA_LOCATION"
  return 1
fi
if ( echo "${NODE_TYPE_LIST}" | grep TAR > /dev/null ); then
# We're configuring a relocatable distro
    if [ ! -d ${INSTALL_ROOT}/edg/etc/profile.d ]; then
mkdir -p ${INSTALL_ROOT}/edg/etc/profile.d/
   fi
   cat > $INSTALL_ROOT/edg/etc/profile.d/j2.sh <<EOF
JAVA_HOME=$JAVA_LOCATION
export JAVA_HOME
EOF
   cat > $INSTALL_ROOT/edg/etc/profile.d/j2.csh <<EOF
setenv JAVA_HOME $JAVA_LOCATION
EOF
    chmod a+rx $INSTALL_ROOT/edg/etc/profile.d/j2.sh
   chmod a+rx $INSTALL_ROOT/edg/etc/profile.d/j2.csh
    return 0
fi # end of relocatable stuff
# We're root and it's not a relocatable
if [ ! -d /etc/java ]; then
   mkdir /etc/java
f_iecho "export JAVA_HOME=$JAVA_LOCATION" > /etc/java/java.conf
echo "export JAVA_HOME=$JAVA_LOCATION" > /etc/java.conf
chmod +x /etc/java/java.conf
#This hack is here due to SL and the java profile rpms, Laurence Field
if [ ! -d ${INSTALL_ROOT}/edg/etc/profile.d ]; then
   mkdir -p ${INSTALL_ROOT}/edg/etc/profile.d/
```
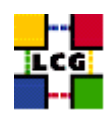

```
fi
cat << EOF > $INSTALL_ROOT/edg/etc/profile.d/j2.sh
if [-z "\$PATH" ]; then
  export PATH=${JAVA_LOCATION}/bin
else
  export PATH=${JAVA_LOCATION}/bin:\${PATH}
f_iEOF
chmod a+rx $INSTALL_ROOT/edg/etc/profile.d/j2.sh
cat << EOF > $INSTALL_ROOT/edg/etc/profile.d/j2.csh
if ( \$?PATH ) then
   setenv PATH ${JAVA_LOCATION}/bin:\${PATH}
else
   setenv PATH ${JAVA_LOCATION}/bin
endif
EOF
chmod a+rx $INSTALL_ROOT/edg/etc/profile.d/j2.csh
return 0
}
```
#### <span id="page-31-0"></span>**14.9. CONFIG\_RGMA\_CLIENT**

```
config_rgma_client(){
requires MON_HOST REG_HOST
INSTALL_ROOT=${INSTALL_ROOT:-/opt}
# NB java stuff now in config_java, which must be run before
export RGMA_HOME=${INSTALL_ROOT}/glite
# in order to use python from userdeps.tgz we need to source the env
if ( echo "${NODE_TYPE_LIST}" | grep TAR > /dev/null ); then
    . $INSTALL_ROOT/etc/profile.d/grid_env.sh
fi
${RGMA_HOME}/share/rgma/scripts/rgma-setup.py --secure=yes --server=${MON_HOST} --registry=${REG_HOST} --schema=${REG_HOST}
cat << EOF > ${INSTALL_ROOT}/edg/etc/profile.d/edg-rgma-env.sh
export RGMA_HOME=${INSTALL_ROOT}/glite
export APEL_HOME=${INSTALL_ROOT}/glite
echo \$PYTHONPATH | grep -q ${INSTALL_ROOT}/glite/lib/python && isthere=1 || isthere=0
if \int \sinh \e^x = 0 ; then
    if [ -z \$PYTHONPATH ]; then
```
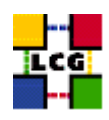

```
export PYTHONPATH=${INSTALL_ROOT}/glite/lib/python
   else
       export PYTHONPATH=\$PYTHONPATH:${INSTALL_ROOT}/qlite/lib/python
    fi
fi
echo \$LD_LIBRARY_PATH | grep -q ${INSTALL_ROOT}/glite/lib && isthere=1 || isthere=0
if \int \Sisthere = 0 ]; then
    if [ -z \$LD_LIBRARY_PATH ]; then
       export LD_LIBRARY_PATH=${INSTALL_ROOT}/glite/lib
    else
        export LD_LIBRARY_PATH=\$LD_LIBRARY_PATH:${INSTALL_ROOT}/glite/lib
    fi
fi
EOF
chmod a+rx ${INSTALL_ROOT}/edg/etc/profile.d/edg-rgma-env.sh
cat << EOF > ${INSTALL_ROOT}/edg/etc/profile.d/edg-rgma-env.csh
setenv RGMA_HOME ${INSTALL_ROOT}/glite
setenv APEL_HOME ${INSTALL_ROOT}/glite
echo \$PYTHONPATH | grep -q ${INSTALL_ROOT}/glite/lib/python && set isthere=1 || set isthere=0
if (\sinh == 0 ) then
   if ( -z \$PYTHONPATH ) then
       setenv PYTHONPATH ${INSTALL_ROOT}/glite/lib/python
   else
       setenv PYTHONPATH \$PYTHONPATH\:${INSTALL_ROOT}/glite/lib/python
   endif
endif
echo \$LD_LIBRARY_PATH | grep -q ${INSTALL_ROOT}/glite/lib && set isthere=1 || set isthere=0
if (\setminusSisthere == 0) then
   if ( -z \$LD_LIBRARY_PATH ) then
       setenv LD_LIBRARY_PATH ${INSTALL_ROOT}/glite/lib
   else
       setenv LD_LIBRARY_PATH \$LD_LIBRARY_PATH\:${INSTALL_ROOT}/glite/lib
    endif
endif
EOF
chmod a+rx ${INSTALL_ROOT}/edg/etc/profile.d/edg-rgma-env.csh
return 0
}
```
#### <span id="page-32-0"></span>**14.10. CONFIG\_FTS\_CLIENT**

```
function config_fts_client () {
INSTALL_ROOT=${INSTALL_ROOT:-/opt}
```
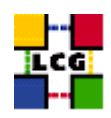

```
if [ -z "$FTS_SERVER_URL" ]; then
   return 0
fi
cat > ${INSTALL_ROOT}/glite/etc/services.xml <<EOF
<?xml version="1.0" encoding="UTF-8"?>
<services>
  <service name="EGEEfts">
    <parameters>
      <endpoint>${FTS_SERVER_URL}/services/FileTransfer</endpoint>
      <type>org.glite.FileTransfer</type>
      <version>3.0.0</version>
    </parameters>
  </service>
  <service name="EGEEchannel">
    <parameters>
      <endpoint>${FTS_SERVER_URL}/services/ChannelManagement</endpoint>
      <type>org.glite.ChannelManagement</type>
      <version>3.0.0</version>
    </parameters>
  </service>
</services>
EOF
return 0
}
```
## <span id="page-33-0"></span>**14.11. CONFIG\_GSISSH**

```
config_gsissh(){
INSTALL_ROOT=${INSTALL_ROOT:-/opt}
export GLOBUS_LOCATION=${INSTALL_ROOT}/globus
export PERLLIB=${PERLLIB}:${INSTALL_ROOT}/gpt/lib/perl
#configuring gsissh server
if [ -f ${INSTALL_ROOT}/globus/setup/gsi_openssh_setup/setup-openssh ]; then
        ${INSTALL_ROOT}/globus/setup/gsi_openssh_setup/setup-openssh
else
       echo "Impossible to configure gsissh: setup-openssh configuration script not found"
        exit 1
fi
if ( echo "${NODE_TYPE_LIST}" | grep VOBOX > /dev/null ); then
```
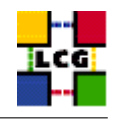

```
requires VOBOX_PORT
cat ${INSTALL ROOT}/globus/sbin/SXXsshd | sed "s/SSHD_ARGS=\"\"/SSHD_ARGS=\"-p ${VOBOX_PORT}\"/" > ${INSTALL ROOT}
if [ $? == 0 ]; then
  mv ${INSTALL_ROOT}/globus/sbin/SXXsshd.TMP ${INSTALL_ROOT}/globus/sbin/SXXsshd
  chmod +x ${INSTALL_ROOT}/globus/sbin/SXXsshd
else
  echo "Unable to modify GSISSH startup script."
  exit 1
f_1if [ "x'qrep LCG ${INSTALL_ROOT}/qlobus/etc/ssh/sshd_config'" = "x" ]; then
cat <<EOF >>${INSTALL_ROOT}/globus/etc/ssh/sshd_config
#ADDs ON from LCG
PermitRootLogin no
RSAAuthentication no
PubkeyAuthentication no
PasswordAuthentication no
ChallengeResponseAuthentication no
EOF
fi
# install the service under /etc/init.d and configure it
if [ ! -f /etc/init.d/gsisshd ]; then
ln -s ${INSTALL_ROOT}/globus/sbin/SXXsshd /etc/init.d/gsisshd
fi
/sbin/chkconfig --add gsisshd
/sbin/chkconfig gsisshd on
/sbin/service gsisshd restart
f_i#configure the client
if [ ! -d ${INSTALL_ROOT}/globus/etc/ssh ]; then
   mkdir -p ${INSTALL_ROOT}/globus/etc/ssh
f\inif [ "x'grep LCG ${INSTALL_ROOT}/globus/etc/ssh/ssh_config'" = "x" ]; then
cat <<EOF >>${INSTALL_ROOT}/globus/etc/ssh/ssh_config
```
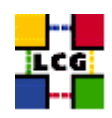

##################################### #ADDs ON from LCG

GssapiAuthentication yes GssapiKeyExchange yes GssapiDelegateCredentials yes

##################################### EOF

fi

}